# 【居宅介護・重度訪問介護・同行援護・行動援護】過誤電子申請時の注意点!

過誤申請は、取り下げたい請求内容と一部でも違いがある場合、エラーとなり 過誤の処理ができなくなります。エラーになった場合、翌月に改めて過誤申請を していただくことになりますので、以下の項目を確認の上、過誤電子申請を行っ ていただくようお願いいたします。

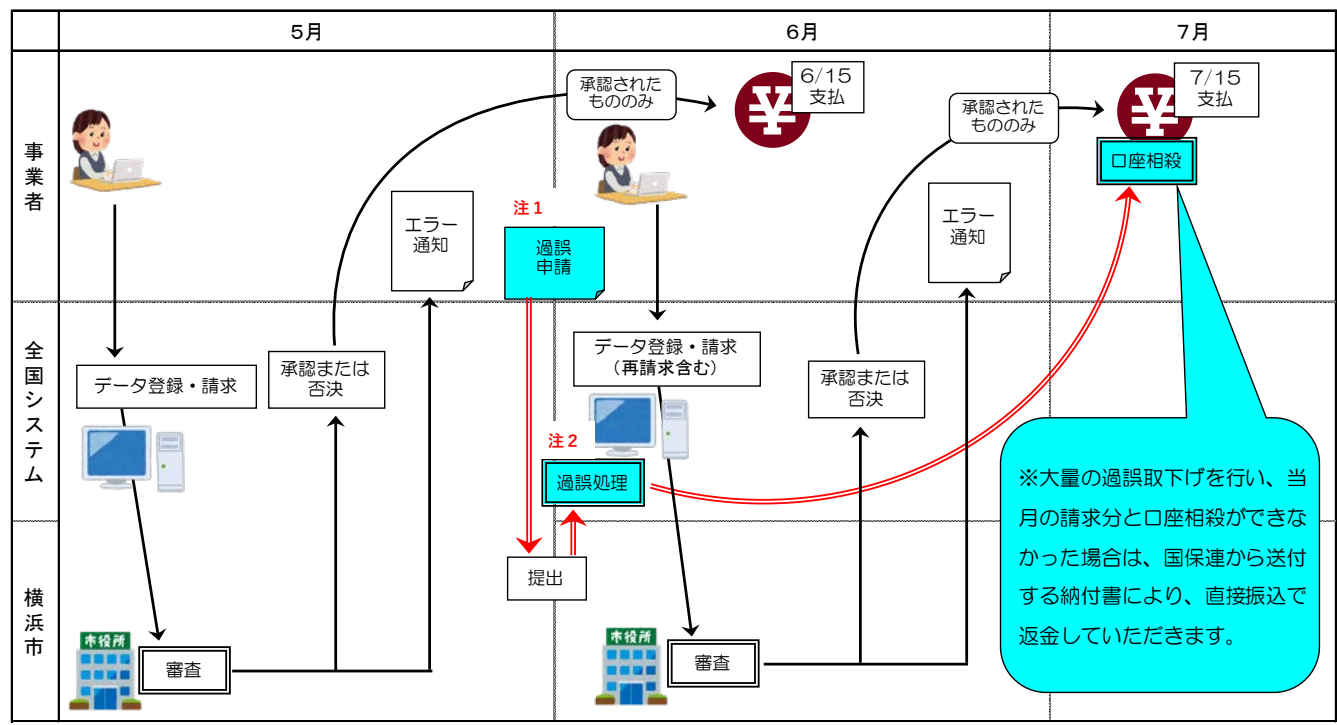

●請求・過誤処理の流れ (例:4月提供分を5月に請求し、6月に過誤・再請求した場合)

 12月27日(日)23:59〆切) 注1:毎月の過誤電子申請の〆切は、最終開庁日前日の23時59分まで。(例12月28日(月)が最終開庁日の場合、

 「居宅介護・重度訪問介護 ・同行援護・行動援護の過誤電子申請時の注意点!」をご覧ください。 注2:データの入力に不備があった場合、過誤ができないため、次月に改めて過誤申請をしていただくことになります。

●入力フォーム

横浜市ホームページ

https://shinsei.city.yokohama.lg.jp/cu/141003/ea/residents/procedures/apply/aad99b18-4bc9-4eebb17b-b7264bfd7414/start をご覧ください。)

・居宅介護・重度訪問介護・同行援護・行動援護の過誤申請は、「【全国システム用】障害者自立 支援給付費等過誤申立(請求取下依頼)」で行ってください。

#### ●提出〆切日

- ・毎月、最終開庁日前日 23 時 59 分までに電子申請受付されたものが対象になります。次月、月初に まとめて横浜市が過誤処理をし、1 日~10 日までの再請求が可能になります。
- ※過誤処理は月初に行うため、請求期間の早い時期に請求を行うと「請求情報が重複しています」と いうメッセージが出ることがありますが、過誤処理終了後には解消されます。

●居宅系サービスの過誤申請の重複

・居宅介護・重度訪問介護・同行援護・行動援護は、いずれか1つのサービスの過誤申請をした場 合、上記のすべてのサービスが取り下げになります。

(例えば1人の受給者の同じサービス提供月の「居宅介護」「同行援護」をそれぞれ過誤申請する と「過誤重複」というエラーになります。申請画面ではサービス名称は1つしか選べませんが、該 当サービスのうち1つをプルダウンで選んでください)

#### 再請求の必要がある場合、過誤処理後は取下げになった ここに注意! すべてのサービスを翌月に再請求してください。

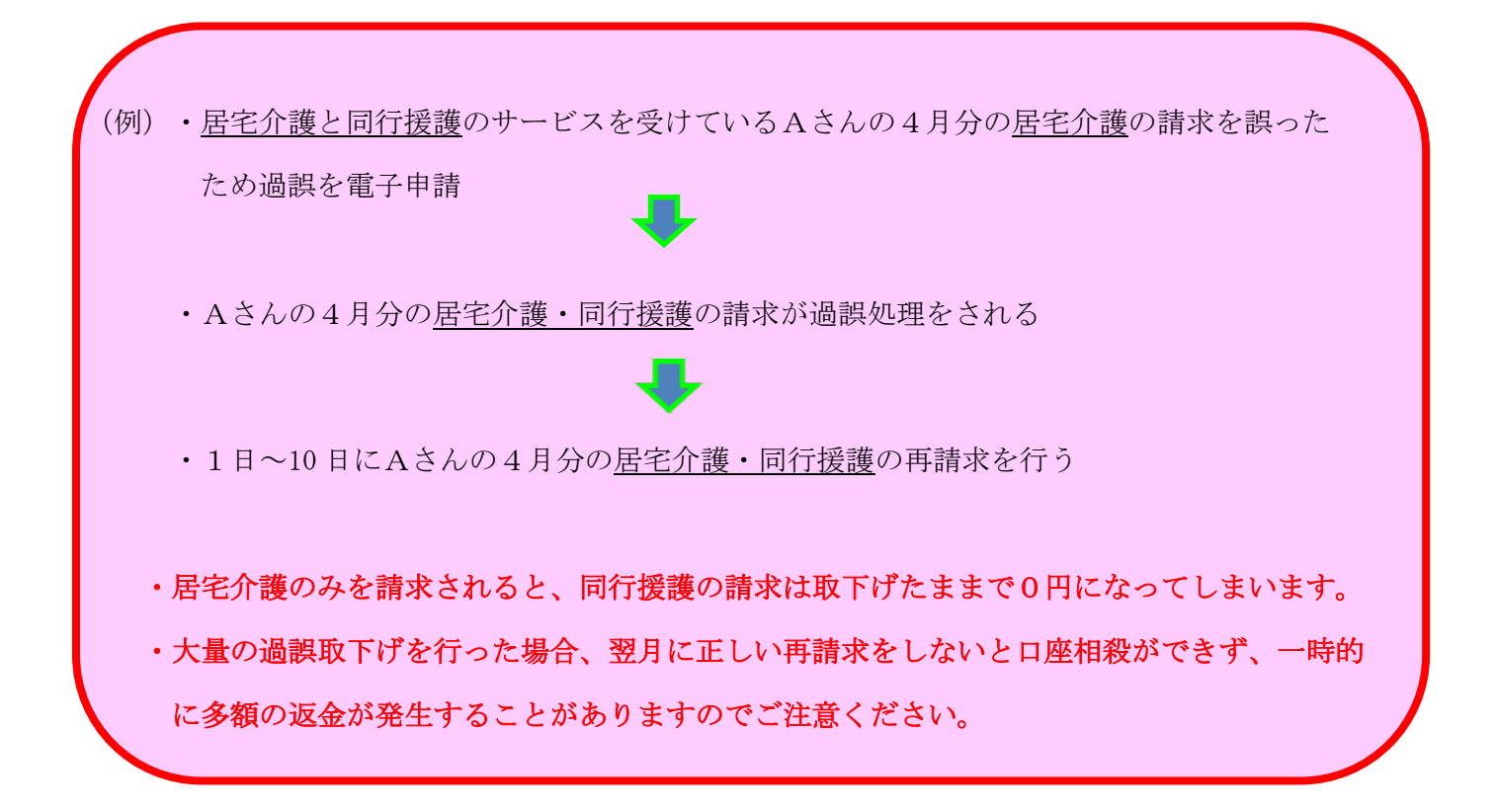

## ●事業所番号

#### ・事業所番号は過誤申請する障害福祉サービスの事業所番号を入力してください。

(例えば、居宅介護の過誤申請で誤って介護保険の事業所番号や移動支援の事業所番号を入力すると 過誤エラーになります。居宅介護・重度訪問介護・同行援護・行動援護の事業所番号は3桁目が 「1」の 10 桁になります。)

●市(区)町村番号

### ・市(区)町村番号は受給者証に記載のものを入力してください。

※横浜市以外の市(区)町村の過誤申立ては該当の市(区)町村に行ってください。 ※受給者の住所が変更になった場合、サービス提供時の市(区)町村番号を入力するようご注意 ください。

## ●受給者番号

- ・受給者番号は10桁で入力してください。
- ●サービス提供年月
- ・サービス提供年月は西暦4桁月2桁で入力してください。
- ●過誤申請をする必要がない請求
- ・未請求…請求を行っていないものを過誤申請すると、過誤エラーになります。
- ・<u>否決・未承認…請求は通っていないので、過誤申請はせずに請求期間に内に請求をしてください。</u>
- ・すでに過誤済…過去に過誤申請をし、過誤済みになっている請求を再度過誤申請すると過誤エラーに なります。